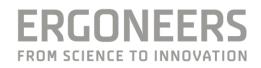

### D-Lab 3.72.9253 Release Notes

| Changes                                                                | . 2 |
|------------------------------------------------------------------------|-----|
| New Features                                                           | . 2 |
| Fixed                                                                  | .2  |
| Known Issues                                                           | .3  |
| Installation Instructions and Remarks                                  | .4  |
| Installing D-Lab on the Laptop PC                                      | .4  |
| Installing D-Lab Mini on the tablet for Dikablis Professional Wireless | .4  |
| Installing D-Lab Mini on the DG3 Wireless Box                          | .4  |
| Important Remarks for the Use of this Version                          | .4  |
| Previous Versions                                                      | .5  |

### Changes

We recommend this update to all users of D-Lab Versions earlier than 3.60.9179. When using a Wireless-System, please make sure, that the Version Number of D-Lab and D-Lab Mini is the same.

### **New Features**

- D-Lab Testing Tool that allows users to try out the Datastream, Data Relay, Task Triggers and AOI State Streaming. In addition it contains a Viewer for D-Lab Log files.
- A Phone D-Lab Connector application to bridge the gap between the SensorConnectApp and the D-Lab Datastream, leading to greatly increased connection stability.
- Changed the search for Tobii Glasses 2 devices to only occur, when the "Refresh Remote Devices" Button (located above the list of Recording Devices) is pressed.

### **Fixed**

- Eye Tracking:
  - Corrected issue where Gaze-Path could not be created
  - Resolved an error where no pupil detection would occur after switching from Analyzing Mode to Measure Mode
  - Fixed instances of the pupil indicators freezing
- Metrics:
  - Fixed issue where "Time to first Glance" metric wasn't correctly calculated for task intervals in some special cases
- Marker Detection:
  - Fixed dropout issues between marker detections
  - Non-existent markers are no longer listed among the detected markers
- Audio:
  - $\circ$  Fixed error that caused audio signals to be out of sync with the rest of the recording
  - Eliminated clicking noises during audio replay
  - Corrected replay speed for audio signals
  - o Improved echo suppression
  - Synchronized waveform visualization with the replayed audio signal
- Onvif Video:
  - Relative Point Movement commands now turn the Onvif camera the correct way
- General:
  - Improved performance of graph visualizations
  - $\circ$   $\;$  Fixed some minor issues with Marker- and AOI-Visualizations
- Setup:
  - D-Lab Setup now checks for a valid Microsoft .Net 3.5 installation and requires user action when none can be found (see section "Installation Instructions and Remarks" for more information)

### **Known Issues**

- General:
  - $\circ$   $\;$  Aborting export will stop only after the current file is being finished
  - "Separator" and "Decimal Format" are set to default values, after loading and confirming a data stream configuration from a xml file (needs to be set manually).
- Eye-Tracking:
  - Wireless: DG3 is not plug and play. Eye-Tracker must be connected to the Wireless-Box before turning it on.
  - Wireless: Saccades and Fixations are not automatically calculated during download. It is necessary to calculate them manually before they can be used for Eye-Tracking Statistics and Gaze-Path Visualization.
  - Wireless: If no recording is running, D-Lab does not automatically reconnect to D-Lab Mini after going out of range.
- Mobileye:
  - $\circ$   $\,$  In Analyse Mode: Sign Position and type is showing the upcoming sign instead of the current one
- TobiiGlasses2:
  - Integration does not support Tobii-Firmware 1.16 any more
  - Integration only supports recordings shorter than 50 Minutes
  - Export of Gaze-Video generates Video without Gaze-Circle
  - Audio cannot be imported to D-Lab
  - Import of Tobii-Data does not work properly when recording is stored in a D-Lab subfolder. It is strongly recommended to record the data on study-folder-level and only move the recording to a subfolder after the import.
- Tobii Remote:
  - o Export of Gaze-Video generates Video without Gaze-Circle
  - Tobii Pro Spectrum @1200 Hz is not visualized correctly (partially missing Gaze-Indicator)
- Video
  - In case IP-Cameras have been recorded, it sometimes happens, that D-Lab crashes when switching between recordings in Analyse-Mode

### **Installation Instructions and Remarks**

### Installing D-Lab on the Laptop PC

- 1. Backup the D-Lab Database (default-location: "C:\Data")
- 2. Run the D-Lab Setup exe file and follow the instructions on the screen
- 3. Run D-Lab from the desktop shortcut or by selecting Programs  $\rightarrow$  D-Lab

### Installing D-Lab Mini on the tablet for Dikablis Professional Wireless

- 1. Run the D-Lab Mini Setup exe file and follow the instructions on the screen
- 2. Run D-Lab Mini from the desktop shortcut or by selecting Programs  $\rightarrow$  D-Lab Mini
- 3. When using Surface 4 make sure to start D-Lab Mini before connecting Dikablis

### Installing D-Lab Mini on the DG3 Wireless Box

- 1. Turn on the Wireless Box and connect it to D-Lab Computer (only Wifi connection, D-Lab is not necessary)
- 2. The Wireless-Box should show up as network device in the Windows Explorer under 'Network' (As an Alternative type '\\DGWXXXXX' in the address-line of the windows explorer. XXXXX stands for the serial number of the Wireless-Box). It can be used like a harddrive.
- 3. Copy the new D-Lab Mini Setup file into the folder '\\DGWXXXX\Update'
- 4. Turn off the Wireless Box and turn it on again
- 5. During the startup process, D-Lab Mini will automatically be updated. Please be aware, that it might take a little longer until the Wireless-System connects.

### Important Remarks for the Use of this Version

- 1. Please ensure that the recording laptop running D-Lab is permanently connected to the power supply while recording
- 2. Do not close D-Lab Mini while recording data with Dikablis Wireless
- 3. If the Dikablis Professional glasses are not detected by D-Lab/D-Lab Mini or if the image of the scene camera is black:
  - 4. Close D-Lab/D-Lab Mini
  - 5. Unplug the glasses from the PC/tablet
  - 6. Disconnect the glasses from the power supply
  - 7. Start D-Lab/D-Lab Mini
  - 8. Connect the glasses to the PC/tablet
  - 9. Reconnect power

### **Remarks on .Net Framework Installation**

The D-Lab Setup automatically detects whether Microsoft .Net Framework 3.5 is installed:

- If it is, the installation will resume as usual
- If not, the Setup stops and will provide you with a link to the Microsoft download page
  - o Please download and install .Net 3.5 manually
  - Afterwards, restart the D-Lab Setup exe; The installation will resume and add the missing files that were not installed in the first Setup run

### **Previous Versions**

Release notes for D-Lab 3.60.9179.0

| <br>T | 7 |   | Ы |
|-------|---|---|---|
|       | 2 | - | u |

- 1. Eye-Tracking: Fixed issue where the Gaze-Path Visualization wouldn't respond
- 2. Eye-Tracking: Resolved issue with Glance Metrics not being calculated
- 3. Eye-Tracking: Removed option to choose different Eye Trackers for two eyes of the same Eye-Tracker
- 4. Eye-Tracking: Compensation of Pupil Detection errors caused by line errors in the image
- 5. Marker Detection: Improved avoidance of false detections
- 6. Marker Detection: Matched supported markers between online and offline detection
- 7. Marker Detection: Changed name of marker "Tokyo" to "Ankara" and name of marker "Budapest" to "Beijing"
- 8. GPS: Fix in communication with OpenStreetMap servers. GPS Map is working again.
- 9. General: Now selecting the optimal graphics card for OpenCL calculations
- 10. General: Upgrade to OpenCV 4.5.1
- 11. Onvif Video: Movement Direction of PTZ Cameras fixed

Nev

- 12. New AI powered online Pupil Detection (for improved detection stability)
- 13. New AI powered offline Pupil Detection (additional high accuracy mode)
- 14. Glance-State of defined AOIs can now be streamed via TCP-IP during live view (for Dikablis Essential, Dikablis Professional and DG3)
- 15. Upgrade of Tobii .Net SDK. Now supporting: Tobii Pro Nano, Tobii Pro Fusion and Tobii Pro Spectrum (up to 600 Hz)
- 16. Enabled Saccade/Fixation calculation, Gaze-Path Visualization and Gaze Metrics for Tobii remote trackers

### Release notes for D-Lab 3.55.9166.0

Fixed

- 1. Eye-Tracking: Offline Marker-detection, time-label removed (progress bar remaining)
- 2. Audio: Introduced an offset correction for Audio-Wave-Visualization (in D-Lab Options)
- 3. Audio: Fixed several synchronisation- / visualization-issues of the Wave-Visualizations
- 4. Formular Editor: Fixed Task-Calculation
- 5. Formular Editor: Fixed "OR"-Operator
- 6. Export: Export does not fail anymore, if corrupt recordings are selected for export
- 7. GPS: Open-Street Map Library updated. GPS Map is working again.
- 8. XSens: Amount of data sent from XSens to D-Lab can now be adjusted via the configuration-file.
- 9. General: Fixed setup-issue that prevents installation of the DG3 Eye-cam drivers in D-Lab Mini New

### 10. Eye-Camera models added to the generic Eye-Tracker in order to support Ergoneers HMD solution

### Release notes for D-Lab 3.54.9114.0

| Fixed |                                                                                            |
|-------|--------------------------------------------------------------------------------------------|
| 1.    | Eye-Tracking: Scene Cam does not freeze anymore (Freezing Scene-Videos due to timing       |
|       | problems are now restarted by D-lab).                                                      |
| 2.    | Eye-Tracking: Drop-down arrow for Gaze-Path Visualization has been included                |
| 3.    | Eye-Tracking: Subjects without Recording not cause problems anymore when calculating       |
|       | Eye-Tracking Statistics                                                                    |
| 4.    | Formular Editor: Use of Operators fixed                                                    |
| 5.    | Video: K-Lite encoder is included in D-Lab Setup. Exported Videos can now be opened with   |
|       | Windows-Media Player.                                                                      |
| 6.    | Video: USB-Cameras are now recognized automatically by D-Lab even when connected after     |
|       | D-Lab startup                                                                              |
| 7.    | Audio: Audio can now also be recorded from the DG3-Wireless Box (USB-Mic needs to be       |
|       | attached)                                                                                  |
| 8.    | GPS: It is not necessary anymore to drag Latitude to GPS-Map first, and Longitude second.  |
|       | Order does not matter anymore.                                                             |
| 9.    | General: Scale of Visualizations can now be changed without critical error                 |
| 10.   | General: Loading a Datastream-Configuration from a xml-file with incorrect syntax does not |
|       | cause D-Lab to shut down any more.                                                         |
| New   |                                                                                            |
| 11.   | ICA now also works with DG3 and newest Workload RT                                         |
| 12.   | Tobii Glasses 2 Firmware Version 1.25.4 is now supported by D-Lab                          |
| 13.   | Connector Tool integrated to record Motion-Data from MVN Avinda (Xsens) via TCP-IP         |
| 14.   | Maximum age of time-based Glance-Visualizations has been extended (no limit any more       |
|       | instead of 60 seconds)                                                                     |
| 15.   | Added an option to show / hide saccade-lines in Gaze-Path visualization                    |

### Release notes for D-Lab 3.52.9017.0

#### Fixed

- 1. GPS-Map-Visualization now also shows correct behaviour for western and southern hemisphere
- 2. GPS Data is now exported with 8 decimals instead of 3
- 3. It is no longer necessary to deselect / reselect Audio-Sources and Eye-Tracker in the Recording Devices Window (blue checkbox) in order to ensure a reliable recording
- 4. Fixed Bug that sometimes made it impossible to stop Wireless-Recordings

New

- 5. Automated D-Lab Mini Update for DG3 Wireless Box
- 6. Additional LED status for Wireless Box

### Release notes for D-Lab 3.52.8944.0

### New

- 1. D-Lab shows a warning message if a connected Eye-Tracker is not selected for recording.
- 2. DG3 Wireless Support for D-Lab Mini

### Release notes for D-Lab 3.51.8896.0

#### Fixed

- 17. Eye-Tracking: Glance Visualzations (Heat-Map / Shadow-Map / Gaze-Path) now working with Markers again
- 18. Video: Exported Videos from USB-Cameras not choppy any more
- 19. Video: Visualization of several USB-Cameras now works as intended
- 20. Video: Timing of exported videos compared to the raw-Videos in D-lab improved (now synchron)
- 21. Audio: Microphone of the Surface Tablet can now also be recorded with "Audio light / Audio Essential" license

New

- 22. New Map-Visualization for GPS-Data (for Live-View and Analysis)
- 23. Readme File after Setup that shows how to enable nVidia as Standard-GPU

### Release notes for D-Lab 3.50.8786.0

Fixed

1. Stability Improvements for D-Lab Mini

2. Audio Professional License now works as intended (allows selection of multiple audio-sources) New

3. Decreased size of D-Lab and D-Lab Mini Installation-Files.

### Release notes for D-Lab 3.50.8745.0

|    |     |   |     | r  |
|----|-----|---|-----|----|
| 13 | V   | 7 | Y   | 2  |
|    | 743 |   | =1. | Ψ. |

- 1. CAN: Bit Start Position of is not saved in Motorola Format
- 2. CAN: CAN-Data is not correctly interpreted when using Motorola Format
- 3. Eye-Tracking: Saccades and Fixations are only calculated within AOI
- 4. Eye-Tracking: Gaze Path visualizes data only on original calibration plane
- 5. Eye-Tracking: In very rare cases glances towards two different AOI are detected at the same time
- 6. Eye-Tracking: In very rare cases glances towards two different AOI are detected at the same time
- 7. Eye-Tracking: Incorrect values in "Percentage Transition Times" when using intersected AOI
- 8. Eye-Tracking: D-Lab Crashes when Calculating "TimetoFirstGlance" and glance was on the AOI from the beginning
- 9. Export: Export Files blank when selecting Left or Right Eye-Cam-Frequency
- 10. Export: Export Files blank when exporting ADTF Data
- 11. General: Logitech Camera not detected automatically if connected after D-Lab was started
- 12. General: Audio Device connected to D-Lab Mini cannot be selected as recording Device in D-Lab
- 13. General: Minor Changes in the Setup-File

New

- 14. Integration of Dikablis Glasses 3
- 15. New Pupil Detector for Dikablis Glasses 3
- 16. Integration of Tobii Glasses 2 Eye-Tracker

### 17. Connection to Workload RT (ICA)

### Release notes for D-Lab 3.45.8219.1

#### Fixed

- 1. Export of Raw-Data sometimes generates (partially) empty files
- 2. Saccades and Fixation are only calculated in Eye-Tracking statistics when an AOI is defined and active
- 3. Manually defined AOI are not calculated in the Eye-Tracking Statistics
- 4. First Gaze-Path is not displayed when markers is checked during playback mode
- 5. Error when dragging Tobii-Remote Tracker into a Glance Visualization
- 6. X, Y, and Z-Position of traffic signs obtained from MobilEye inaccurate
- 7. Exception when calculating "Time to First Glance" but Glance already is on AOI from the beginning
- 8. Recording Tooltip renamed

New

 Implementation of a tool to stabilize the communication between D-Lab and Motion Capturing Applications (Nexus, QTM). These Applications now also work with Dikablis Professional <u>Wireless</u>.

### Release notes for D-Lab 3.11.8012

| Fix  | ed                                                                                                    |
|------|----------------------------------------------------------------------------------------------------|
| 1.   | Fixed: Exporting several recordings simultaneously may change the length of the export-files compared to exporting the recordings one at a time |
| 2.   | Fixed: First Fixation of Gaze-Path is sometimes not drawn when using a marker-bounded Gaze-Path                                                 |
| 3.   | Fixed: Disconnecting any audio device from the tablet whilst both D-Lab Mini and D-Lab Master are open has no effect on interface               |
| 4.   | Fixed: Sometimes it is not possible to select any audio devices in the Recording Devices Window (D-Lab Master) which derive from D-Lab Mini     |
| 5.   | Fixed: Dialogs for license issues are not localised (language)                                                                                  |
| 6.   | Fixed: Visualization Layout sometimes is not saved when switching between Modes (Plan, Measure, Analyse)                                        |
| Ne   | 2W                                                                                                    |
| 7.   | Microphones connected to the Surface can be recorded in D-Lab when using the Wireless Setup                                                     |
| Rele | ease notes for D-Lab 3.11.7943                                                                                                    |

- New Option "Maximum Marker Detection Gap"
  Added cancel button for "Calculate Glances"
  Added cancel button for data export
  Added MobilEye data: traffic signs, lane distance and lane data
  Added visualization "Gaze Path"
  Closing a session sometimes closed D-Lab
  Exporting dialog new objectives user coloction
- 7. Exporting dialog now obeys user selection
- 8. Deviant product version numbers
- 9. Removed empty Bee Swarm options

- 10. Remote eye tracker now is selected after reconnecting
- 11. Field cam video decoding is optimized
- 12. Export shows warning before overwriting existing data
- 13. User created calibration plane is selected by default
- 14. Save configuration of Data Relay
- 15. Renamed eye tracking option "Is Blink"
- 16. Separate setup namespace for D-Lab Mini
- 17. Improved Heat Map performance

### Release notes for D-Lab 3.10.7757

- 1. Solved Dikablis Wireless reconnection issue (after leaving and entering again the wifi area)
- 2. Corrected PERCLOS computation algorithm for task based statistics
- 3. Corrected percentage of transition time metric
- 4. Solved scripting language crash when saving data channel as a task
- 5. Improved performance for statistics calculation and data export
- 6. Solved issue that eye tracking data export files are empty in some cases
- 7. Solved issue that saccades with length of one frame were not displayed
- 8. Dikablis Essential plug and play functionality is working again
- 9. Solved issue that pupil adjustment "is blink" functionality is not working if "only within tasks" is selected
- 10. Live display of saccades and fixations available in different visualisations
- 11. Solved issue that calibration adjustments cannot be deleted from processed calibration planes
- 12. Corrected link value probability metric
- 13. Implemented usage of CAN data in the scripting language
- 14. Added support for Motorola format for CAN data
- 15. Solved issue that the glance time lines did not correspond to the player data (not a computation bug, error was in the time line display and zoom control)
- 16. Solved issue that the time line for saccades and fixations is not updated when switching between recording
- 17. Added warning message when the user selects task dependent recording
- 18. Added confirmation dialog when the data export overwrites already exported data
- 19. Solved issues caused by installing by mistake full D-Lab on the Tablet instead of D-Lab Mini
- 20. Improved force stop recording functionality for Dikablis Wireless

### Release notes for D-Lab 3.01.7550

- 1. Implemented motion tracking interface for Dikablis Professional (monocular version)
- 2. Solved Dikablis Essential image freezes (issue caused blocking of all USB ports)
- 3. Improved Dikablis Wireless connectivity (solves the issue that the tablet is not reconnected to the laptop when going out and in of the wifi area)
- 4. Solved study export issue caused when trying to export studies containing crashed videos
- 5. Redesign of data export functionality (master for the data frequency is the frame time stamp now)
- 6. Redesign of relay functionality (master for the data frequency is the frame time stamp now)
- 7. Improved offline calibration for eye tracking data
  - a. allow deletion of all wizard calibrations in the processed planes
  - b. solved issue that when canceling automated detection 0% detection is displayed
  - c. task selection is disabled when "only within tasks" is not selected
  - d. deleted calibrations are now applied without the necessity of reloading the recording

- 8. Improved memory usage and performance through the entire application. Limited size of working memory for the database.
- 9. Solved issue that ONVIF videos are recorded with time lag due to ONVIF pause mode
- 10. Computation of saccades and fixations was revised, added saccade angle, improved data consistency between Data Session Explorer and online available data
- 11. For Dikablis Wireless, the case that the glasses are disconnected while recording was handled. Data is now available until the moment the glasses are unplugged.
- 12. Solved issue that eye data is not recorded when using task dependent recording
- 13. Solved offline marker detection issue (missing refresh after running offline detection). Also solved issue that sometimes only detection is not working
- 14. Solved issue that recorded data is not available in the Data Session Explorer
- 15. Added CodeMeter Runtime 5.21b to the D-Lab setup
- 16. Added CAN statistics functionality
- 17. Solved issue that the time line visualisation of saccades and fixations is slowing down the system

### Release notes for D-Lab 3.01.7029

- 1. Fixes for glance computation on AOIs and for the eye tracking statistics
  - AOI is now coloured if glance is in AOI but outside the visible area
  - Solved mismatch between gaze time lines and player view
  - Solved eye tracking statistics issue that wrong gaze channel was used for computations
- 2. Solved issue that recorded data sessions are not displayed if one of the recordings is inconsistent
- 3. Solved issue that encryption is slowing down the performance of D-Lab
- 4. Added functionality to avoid the accidentally deletion of already marked tasks

### Release notes for D-Lab 3.01.6865

- 5. Fixed glance computation freeze for large number of recordings
- 6. Fixes for manual and automated offline pupil adjustment
- 7. Improved wireless connectivity
- 8. Measure license now also contains the Plan module

### Release notes for D-Lab 3.01.6825

- 1. Added GPS functionality
- 2. Redesigned data export
- 3. Solved "crunched AOI" issue
- 4. Solved Dikablis Wireless connection issue when going out of the wifi range and coming back
- 5. Solved issue that pupil correction is not applied if adjustment is made for the first frames of the recording
- 6. Solved network task issue that caused the application to crash when the second recording was started
- 7. Improved study upgrade functionality

### Release notes for D-Lab 3.01.6721

- 1. Heat map, shadow map and bee swarm functionality available in analyse mode
- 2. Supports upgrade of D-Lab 3.0 studies starting with D-Lab version 3.0.4633
- 3. Calibration improvements for Dikablis Essential and Dikablis Professional
- 4. Solved crashes related to GUI modifications (changing size or docking windows)
- 5. Solved issue that recording cannot be stopped when one of the recorded devices is disconnected while recording
- 6. Added support for tobii remote trackers
- 7. Added support for decoding decimal numbers in the CAN configuration
- 8. Revised is blink, calculate glances and eliminate blinks functionalities
- 9. Solved issue that manual adjustment of marker bounded AOIs was not possible
- 10. Solved issue that glances on manual AOIs were not visible
- 11. Configuration of state and value diagrams is stored automatically when closing D-Lab
- 12. Support for exporting Dikablis videos in blending mode
- 13. Task based export of Dikablis videos
- 14. Solved issue that orientation of the marker coordinate system differs between online and offline detection
- 15. Usability improvements like: playback of local data allowed before downloading wireless data, added view possibility for derived operators in the scripting language, improvements in the configuration of generic eye trackers.

Release notes for D-Lab 3.01.6549

- 1. Solved pupil adjustment related crashes due to duplicate dictionary entry
- 2. Solved crashes related to calibration planes caused if wireless data is downloaded after other recordings were already processed
- 3. Fixed crashes caused by GUI controls when opening a study. The crashed visualisation is being automatically reset
- 4. Implemented access to gaze in marker coordinates in Analyse mode and export of the gaze point in marker coordinates
- 5. Solved Wireless download issue in case of virtual networks
- 6. Added D-Lab Mini power plan that is automatically being used when D-Lab is running. The power plan avoids powering down or setting the tablet in standy mode while D-Lab Mini is running and configures the performance settings necessary for recording on the tablet. After closing D-Lab mini the standard windows power plan is used again
- 7. Added header and time stamp to the relay functionality
- 8. Added automatic data refresh after pupil adjustment
- 9. D-Lab Mini Turn Off button also active while recording

10. Improved synchronisation of CAN data

- 11. Minor improvements like progress bars, saving configuration of state and value diagrams, GUI improvements in the scripting language functionality
- 12. Fixed crashes related to disconnected IP cameras in live mode and while recording

### Release notes for D-Lab 3.01.6359

- 1. Improved recording performance (D-Lab Mini) and live views (D-Lab) for Dikablis Wireless
- 2. Improved recording performance for D-Lab
- 3. Solved data download issues from the tablet for Dikablis Wireless
- 4. Corrected auto focus settings on D-Lab Mini
- 5. Corrected pupil detection percentage
- 6. Corrected handling of subject AOI
- 7. Improvements in manual and automated pupil adjustment
- 8. Corrected the layout of the eyes in the eye tracker visualization
- 9. Corrected display for gaze in marker coordinates
- 10. AOIs displayed independent of the calibration plane they belong to
- 11. Fixed export of eye tracking video